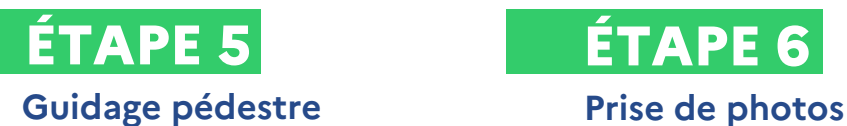

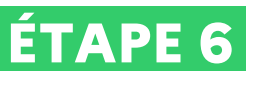

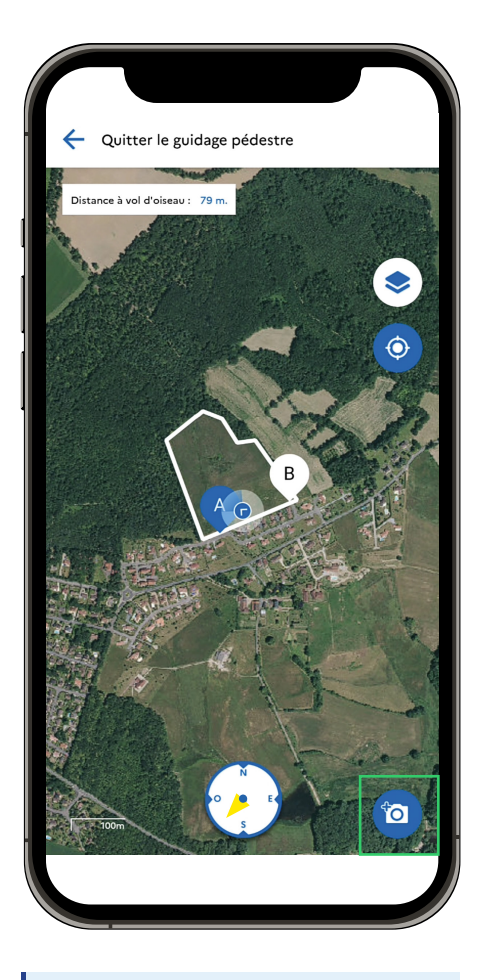

Cette fonction permet de se rendre sur le lieu où les prises de vue sont attendues.

**Flèche jaune de la boussole** : direction à suivre pour accéder au lieu où prendre les photos.

 $\rightarrow$  Une fois arrivé, appuyer sur l'icône **« Appareil photo »** pour prendre une photo

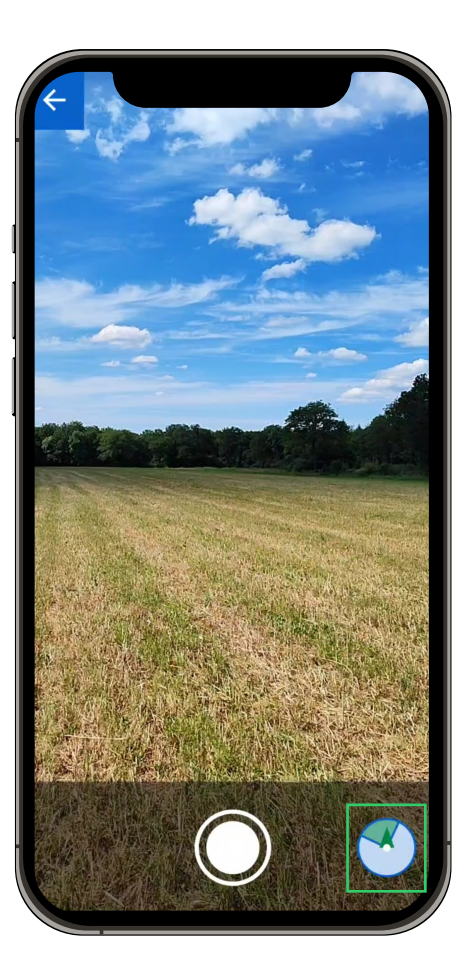

**→ Prendre une photo bien orientée.** 

En vue rapprochée et en vue d'ensemble : prendre une photo en mode portrait. Pour cela, tenir son portable à la verticale.

## **ÉTAPE 7 Transmission des photos**

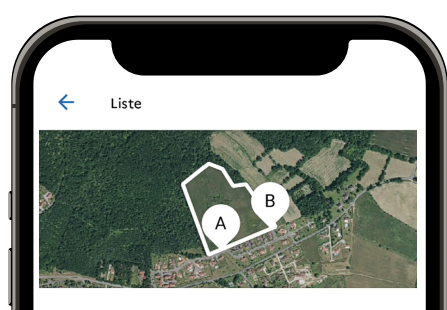

Votre demande est complètement traitée. Vous pouvez à présent transmettre vos photos

### Transmettre mes photos **■**

Ilot 50 - Parcelle 1 - BTH - 6.15 ha  $1 - 31$ 

Activité agricole ou entretien non détecté

Merci de prendre des photos des lieux indiqués, attestant d'une activité agricole ou d'un entretien minimal de votre parcelle.

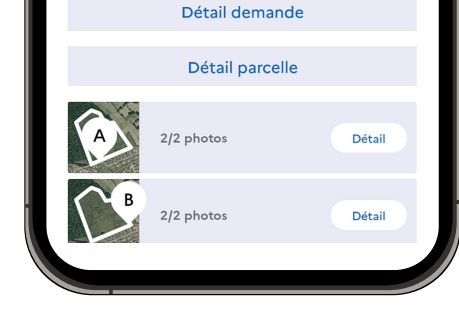

 **mes photos »** s'active en bleu Le bouton **« Transmettre**  lorsque toutes les photos ont été prises.

 Appuyer sur **« Transmettre mes photos »** pour envoyer votre demande

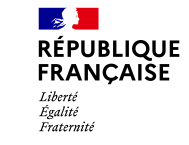

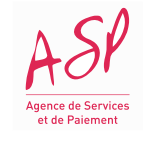

# **TELEPAC GÉOPHOTOS**

**Application mobile pour prise de photos géolocalisées**

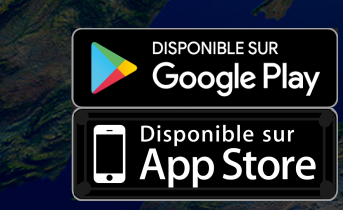

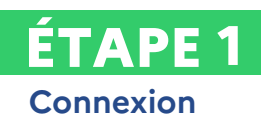

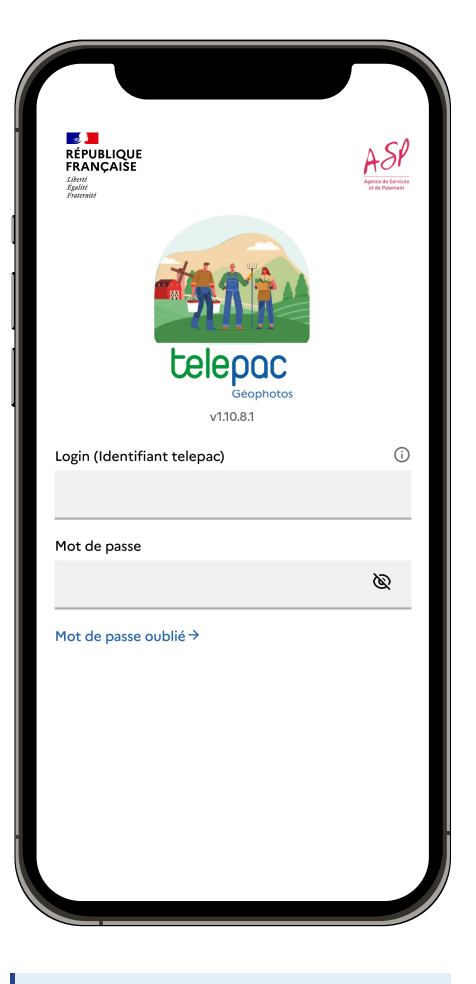

**Pour cette étape, une connexion à internet est obligatoire.**

- $\rightarrow$  Saisir votre identifiant : **numéro de PACAGE**
- $\rightarrow$  Saisir le mot de passe Telepac
- → Appuyer sur Se connecter<br>
→ Appuyer sur une demande

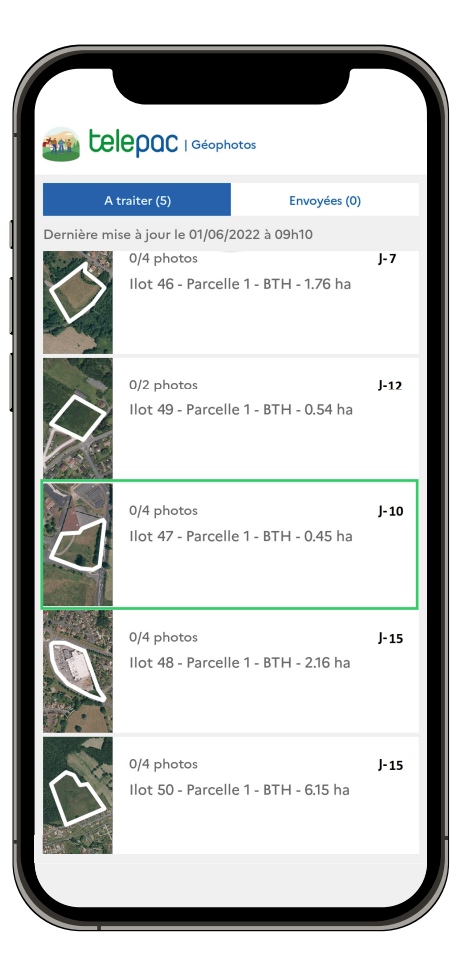

**ÉTAPE 2**

**Liste des demandes** 

 1. **Onglet « À traiter »** : permet de retrouver les demandes de photos à réaliser.

 2. **Onglet « Envoyées »** : permet de consulter les demandes déjà traitées et envoyées à l'administration.

pour commencer l'opération

## **ÉTAPE 3 Détail d'une demande**

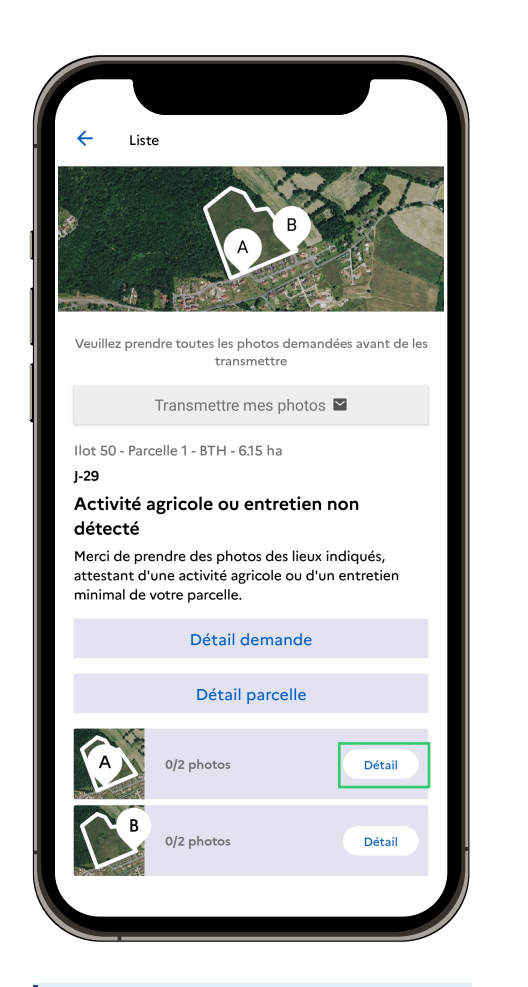

Écran contenant le détail de la demande : présentation des parcelles et lieux à photographier.

 $\rightarrow$  Appuyer sur le bouton **« Détail »** pour accéder au détail de ce lieu

## **ÉTAPE 4 Détail d'un lieu à photographier**

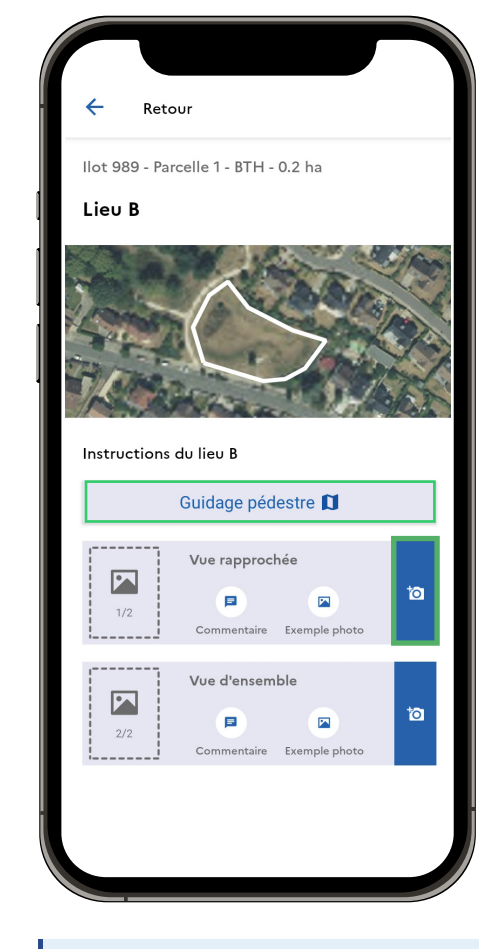

Précisions données sur les photos attendues : vue rapprochée, vue d'ensemble.

Appuyer soit sur :

- **« Guidage Pédestre »**
- L'icône **« Appareil photo »**